Priručnik za brzi početak rada Priručnik za brzi start Priročnik za hitri zagon

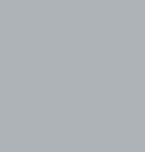

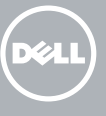

Postavite tipkovnicu i miša | Configurați tastatura și mouse-ul Podesite tastaturu i miša | Namestite tipkovnico in miško

Priključite adapter za napajanje i pritisnite gumb za uključivanje/isključivanje Conectaţi adaptorul de alimentare şi apăsaţi pe butonul de alimentare Povežite adapter za napajanje i pritisnite dugme za napajanje Priključite napajalnik in pritisnite gumb za vklop/izklop

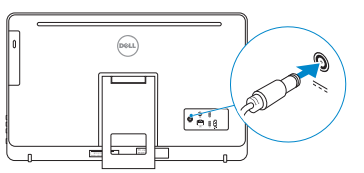

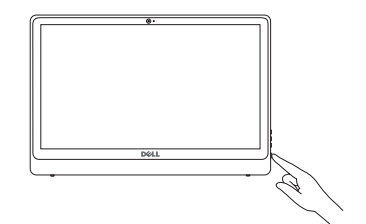

#### See the documentation that shipped with the keyboard and mouse.

Connect to your network pojite se na vašu mrežu Conectați-vă la rețea Povežite sa svojom mrežom vežite računalnik z omrežjem

#### **NOTE:** If you are connecting to a secured wireless network, enter the password for the wireless network access when prompted.

Pogledajte dokumentaciju koja je isporučena s bežičnom tipkovnicom i mišem. Consultați documentația expediată împreună cu tastatura și mouse-ul. Pogledajte dokumentaciju koju ste dobili uz tastaturu i miša. Glejte dokumentacijo, priloženo tipkovnici in miški.

# 3 Connect the power adapter and press the power button 2<br>3<br>3

# 1 Setting up the stand

Postavljanje postolja | Instalarea suportului Podešavanje postolja | Namestitev stojala

# 4 Finish operating system setup

#### Sign in to your Microsoft account or create a local account

ijavite se u Microsoft račun ili izradite kalni račun

Završetak postavljanja operacijskog sustava Finalizați configurarea sistemului de operare Završite sa podešavanjem operativnog sistema Končajte namestitev operacijskega sistema

# Windows

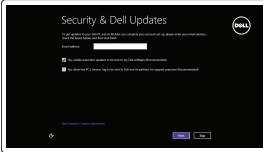

#### Enable security and updates

Omogućite sigurnost i ažuriranja Activați securitatea și actualizările Omogućite zaštitu i ažuriranja Omogočite varnost in posodobitve

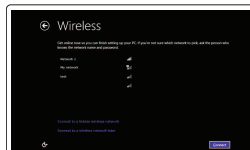

- NAPOMENA: Ako se povezujete na sigurnu bežičnu mrežu, upišite zaporku za pristup bežičnoj mreži kad se to zatraži.
- NOTĂ: Dacă vă conectați la o rețea wireless securizată, introduceți parola pentru acces la rețeaua wireless când vi se solicită.
- NAPOMENA: Ako se povezivanje vrši na zaštićenu bežičnu mrežu, unesite lozinku za pristup bežičnoj mreži kada se to od vas zatraži.
- OPOMBA: Če se povezujete v zaščiteno brezžično omrežje, ob pozivu vnesite geslo za dostop do brezžičnega omrežja.

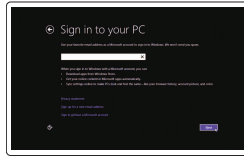

- Conectați-vă la contul Microsoft sau creați cont local
- Prijavite se na svoj Microsoft nalog ili kreirajte lokalni nalog Vpišite se v račun Microsoft ali ustvarite lokalni račun

# Ubuntu

#### Follow the instructions on the screen to finish setup.

Za dovršetak postavljanja pratite upute na zaslonu. Urmati instructiunile de pe ecran pentru a finaliza configurarea. Pratite uputstva na ekranu da biste završili podešavanje. Sledite navodilom na zaslonu in zaključite namestitev.

## Easel stand

Slikarski stalak Suport tip sevalet Potporni stalak Slikarsko stojalo

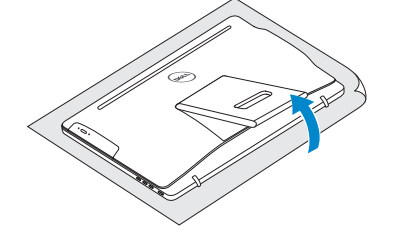

#### Pedestal stand

Postolje stalka | Suport tip piedestal Stalak sa postoljem | Podstavek

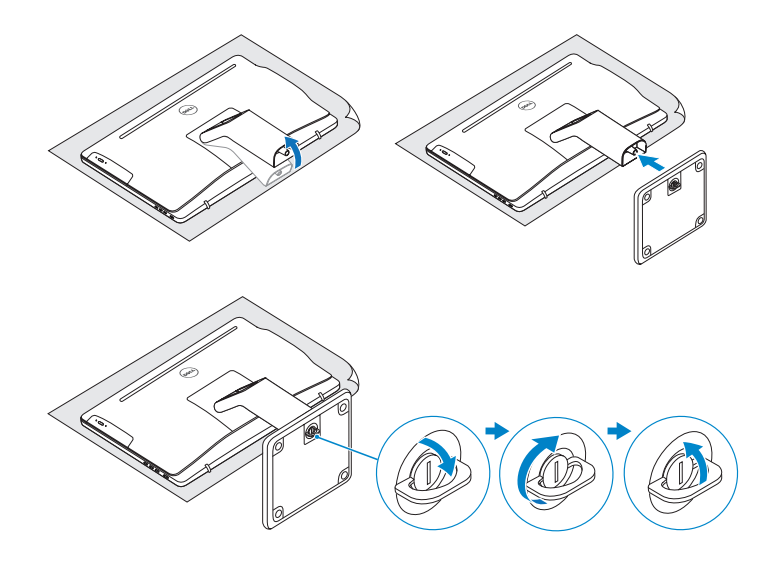

# 2 Set up the keyboard and mouse

© 2015 Dell Inc. © 2015 Microsoft Corporation. © 2015 Canonical Ltd.

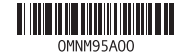

Product support and manuals Podrška i priručnici za proizvod Manuale și asistență pentru produse Podrška i uputstva za proizvod Podpora in navodila za izdelek

Dell.com/support Dell.com/support/manuals Dell.com/support/windows Dell.com/support/linux

#### Contact Dell

Kontaktiranje tvrtke Dell | Contactați Dell Kontaktirajte Dell | Stik z družbo Dell

Dell.com/contactdell

Regulatory and safety Pravne informacije i sigurnost Reglementări și siguranță

Regulatorne i bezbednosne informacije Zakonski predpisi in varnost

Dell.com/regulatory\_compliance

Regulatory model Regulatorni model | Model de reglementare Regulatorni model | Regulatorni model

W12C

Regulatory type Regulatorna vrsta | Tip de reglementare Regulatorni tip | Regulativna vrsta

W12C003

#### Computer model

Model računala | Modelul computerului Model računara | Model računalnika

Inspiron 24-3459

# Locate Dell apps in Windows

Locirajte Dell aplikacije u Windows Localizați aplicațiile Dell în Windows Pronađite Dell aplikacije u sistemu Windows Poiščite programe Dell v sistemu Windows

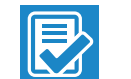

#### Register your computer

Registrirajte svoje računalo | Înregistrați-vă computerul Registrujte svoj računar | Registrirajte svoj računalnik

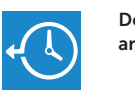

#### Dell Backup Backup, recover, repair, or restore your computer

and Recovery Izrada sigurnosna kopija, obnova, popravak ili vraćanje računala

> Realizați backup, recuperați, reparați sau restaurați computerul

Napravite rezervnu kopiju računara, oporavite, popravite ili vratite računar u prethodno stanje Varnostno kopirajte, obnovite, popravite ali ponastavite računalnik

# Quick Start Guide

# Inspiron 24

3000 Series

Nagni | Înclinare | Nagib | Nagib

# Features

Značajke | Caracteristici | Funkcije | Funkcije

- 3. Lučka stanja kamere
- 4. Kamera
- 5. Bralnik predstavnostnih kartic
- 6. Vrata USB 3.0 (2)
- 7. Vrata za slušalke
- 8. Servisna oznaka
- 9. Regulativna oznaka

# **Tilt**

- 1. Microfon (doar pe computere cu afişaj cu ecran tactil)
- 2. Microfon (doar pe computere cu afişaj fără ecran tactil)
- 3. Indicator luminos de stare a camerei
- 4. Cameră
- 5. Cititor de cartele de stocare
- 6. Porturi USB 3.0 (2)
- 7. Port pentru cască
- 8. Etichetă de service
- 9. Etichetă de reglementare

16. Gumb za izklop in vklop zaslona 17. Gumba za nastavitev svetlosti (2) 18. Optični pogon (dodatna možnost)

- 1. Mikrofon (samo na računalima s dodirnim zaslonom)
- 2. Mikrofon (samo na računalima s običnim zaslonom)
- 3. Svjetlo statusa kamere
- 4. Kamera
- 5. Čitač medijske kartice
- 6. USB 3.0 ulazi (2)
- 7. Ulaz za slušalice
- 8. Naljepnica servisne oznake
- 9. Regulatorna naljepnica

12. Porturi USB 2.0 (2) 13. Port intrare HDMI 14. Port ieșire audio 15. Buton de alimentare 16. Buton pornire/oprire ecran 17. Butoane de control al luminozității (2)

18. Unitate optică (optional)

- 10. Ulaz adaptera za napajanje
- 11. Ulaz za priključak mreže
- 12. USB 2.0 ulazi (2)
- 13. HDMI-ulaz
- 14. Ulaz audio izlaza
- 15. Gumb za uključivanje/isključivanje
- 16. Gumb uklj./isklj. zaslona
- 17. Upravljački gumbi za kontrolu svietline (2)
- 18. Optički pogon (opcionalno)
- 1. Mikrofon (samo v računalnikih z zaslonom na dotik)
	- 2. Mikrofon (samo v računalnikih z zaslonom, ki ni na dotik)

- 1. Mikrofon (samo na računarima sa  $10.$  Port adaptera za napajanje ekranom osetljivim na dodir)
- 2. Mikrofon (samo na računarima bez ekrana osetljivog na dodir)
- 3. Svetlo za status kamere
- 4. Kamera
- 5. Čitač medijskih kartica
- 6. USB 3.0 portovi (2)
- 7. Port za slušalice
- 8. Servisna oznaka
- 9. Regulatorna oznaka

10. Port pentru adaptorul de alimentare 11. Port de retea

- 
- 13. Ulazni HDMI port
- 14. Izlazni audio port
- 15. Dugme za napajanje
- 16. Dugme za isključivanje/ uključivanje ekrana
- 17. Dugmad za kontrolu osvetljenja (2)
- 18. Optička disk jedinica (opcija)

10. Vrata za napajalnik 11. Omrežna vrata 12. Vrata USB 2.0 (2) 13. Vrata HDMI-in

14. Izhodni priključek za zvok 15. Gumb za vklop/izklop

# 11. Mrežni port

- 
- 12. USB 2.0 portovi (2)
- 
- 
- 
- 
- 
- 
- 
- 
- 
- 
- 

#### SupportAssist Check and update your computer

Provjerite i ažurirajte računalo Verificați și actualizați computerul Proverite i ažurirajte računar Preverite in posodobite svoj računalnik

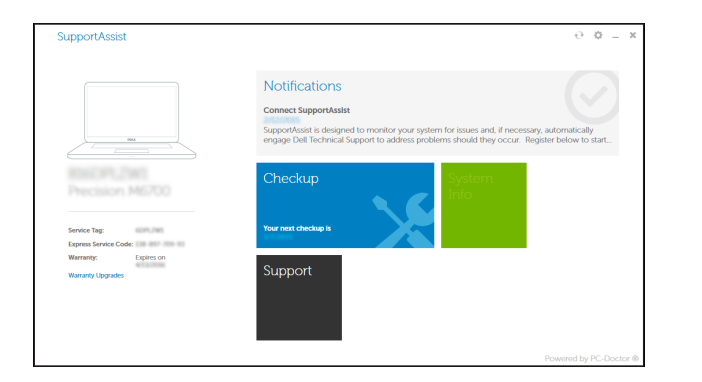

#### Dell Help & Support

Dell pomoć i podrška | Ajutor şi asistenţă Dell Dell pomoć i podrška | Pomoč in podpora Dell

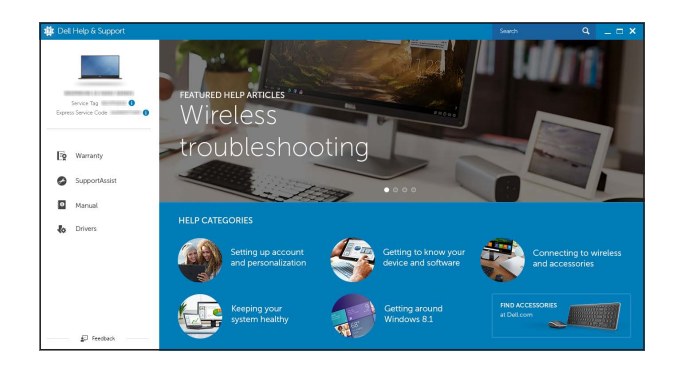

# $\bigodot$

**Q** 

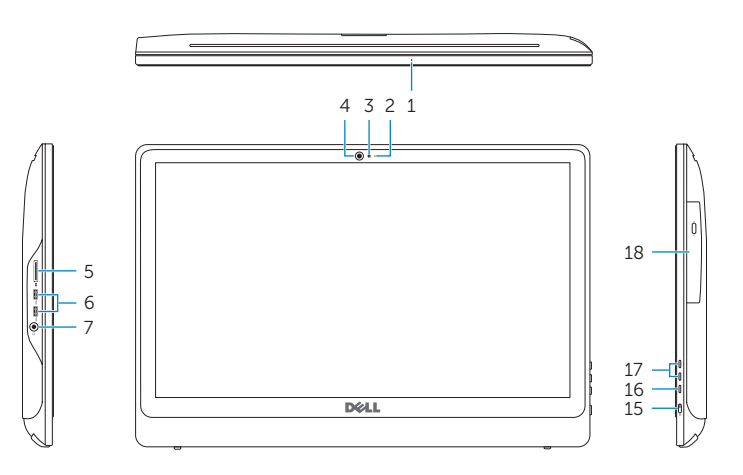

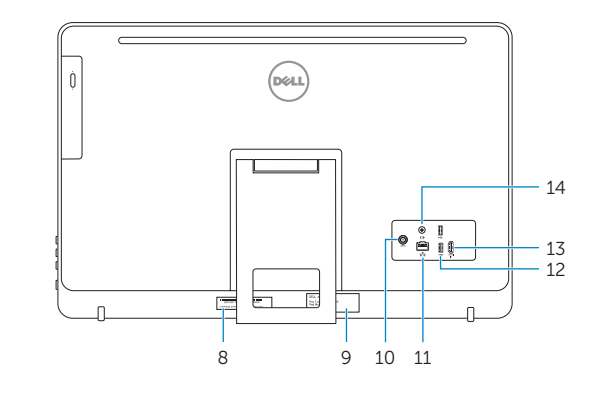

- **1.** Microphone (on computers with touchscreen display only)
- 2. Microphone (on computers with non-touchscreen display only)
- 3. Camera-status light
- 4. Camera
- 5. Media-card reader
- 6. USB 3.0 ports (2)
- 7. Headset port
- 8. Service Tag label
- 9. Regulatory label
- 10. Power-adapter port
- 11. Network port
- 12. USB 2.0 ports (2)
- 13. HDMI-in port
- 14. Audio-out port
- 15. Power button
- 16. Screen off/on button
- 17. Brightness control buttons (2)
- 18. Optical drive (optional)

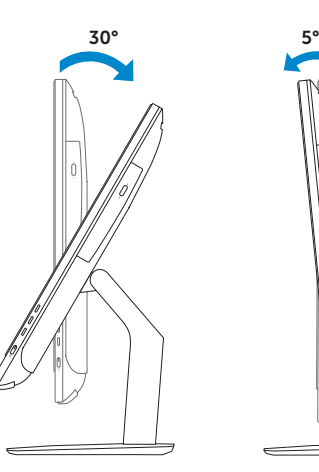

# Easel stand

Slikarski stalak Suport tip șevalet Potporni stalak Slikarsko stojalo

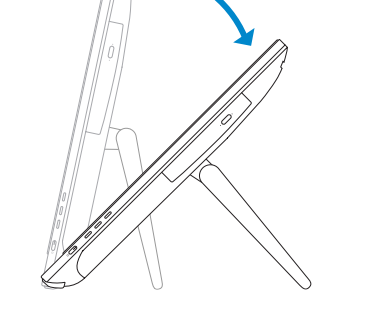

 $12.5^{\circ} - 45^{\circ}$ 

### Pedestal stand

Postolje stalka | Suport tip piedestal Stalak sa postoljem | Podstavek